## **Créer un compte Entreprise sur Mégalis**

*La possession d'un compte sur Mégalis est recommandé pour télécharger les dossiers de consultation et indispensable pour répondre en ligne à un marché public.* 

- **1.** Si vous n'y êtes pas déjà, allez sur le site de Mégalis : [www.megalisbretagne.org](https://www.megalisbretagne.org/jcms/j_6/accueil)
- 2. Dans la fenêtre en haut de l'écran, cliquez sur : Créez votre compte entreprise
- **3.** Indiquez votre numéro de SIREN/ SIRET. La saisie de ce numéro permet de savoir si le compte Entreprise a déjà été créé sur la plate-forme.

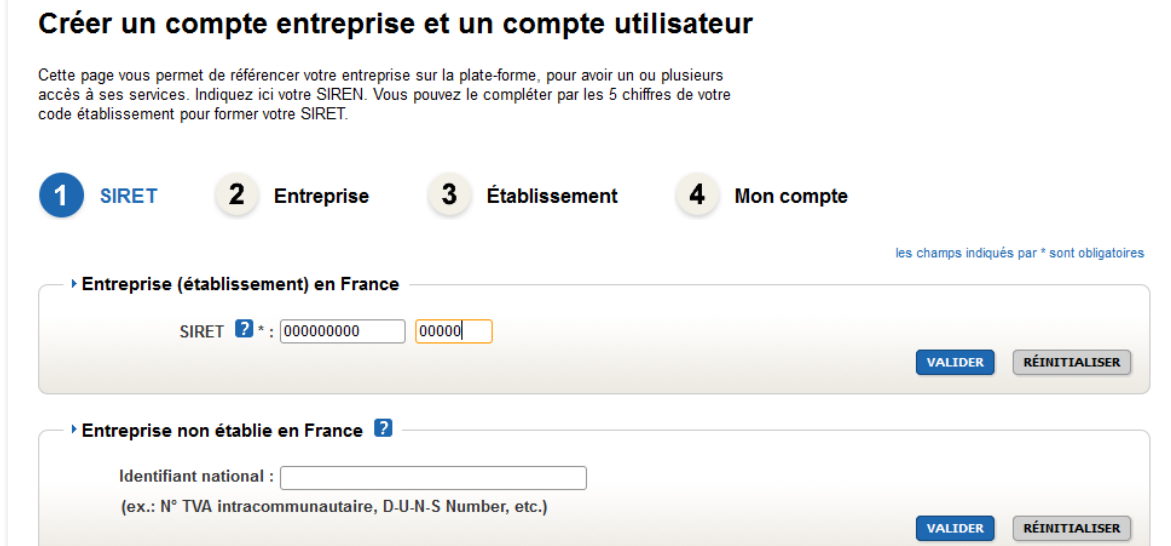

Selon que ce numéro d'identification (SIREN ou autre) est déjà connu ou non par la plate-forme, l'Utilisateur Entreprise est invité à créer directement un compte Personnel ou à créer dans un premier temps un compte Entreprise.

## **4. Création d'un compte Entreprise**

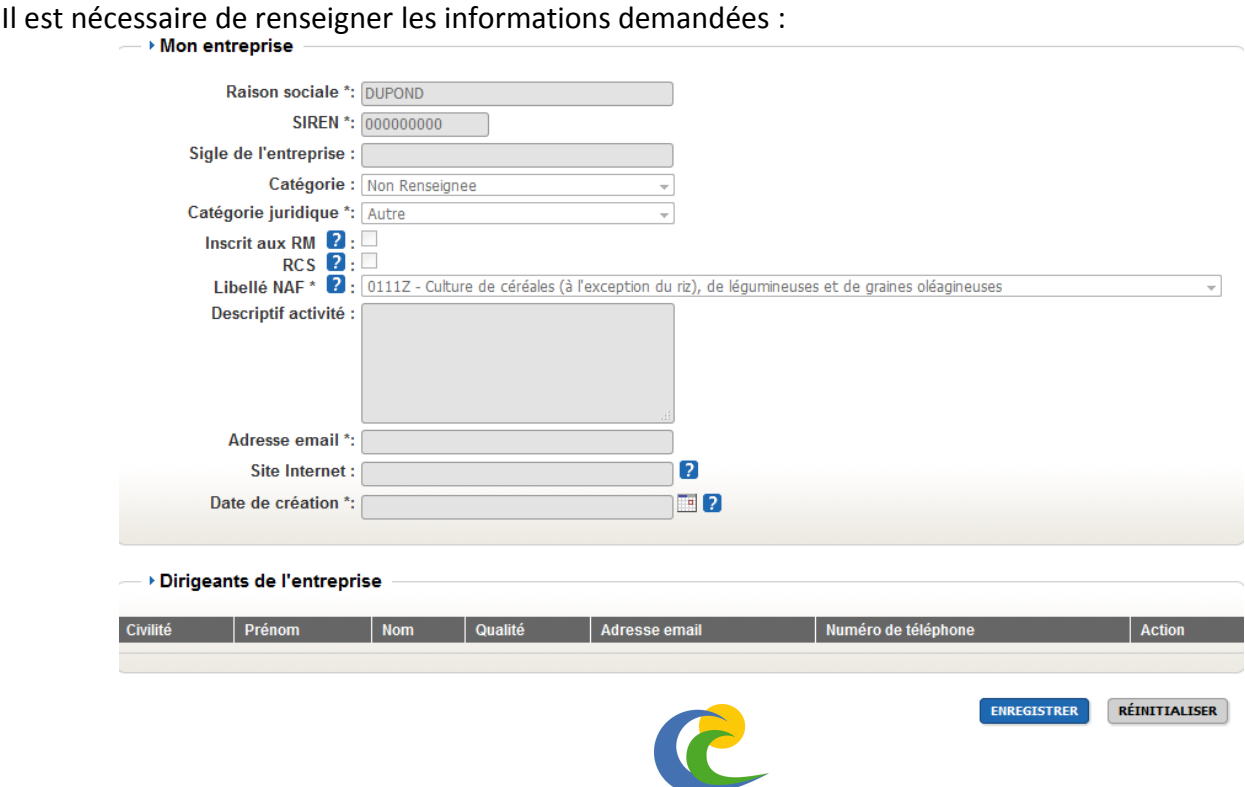

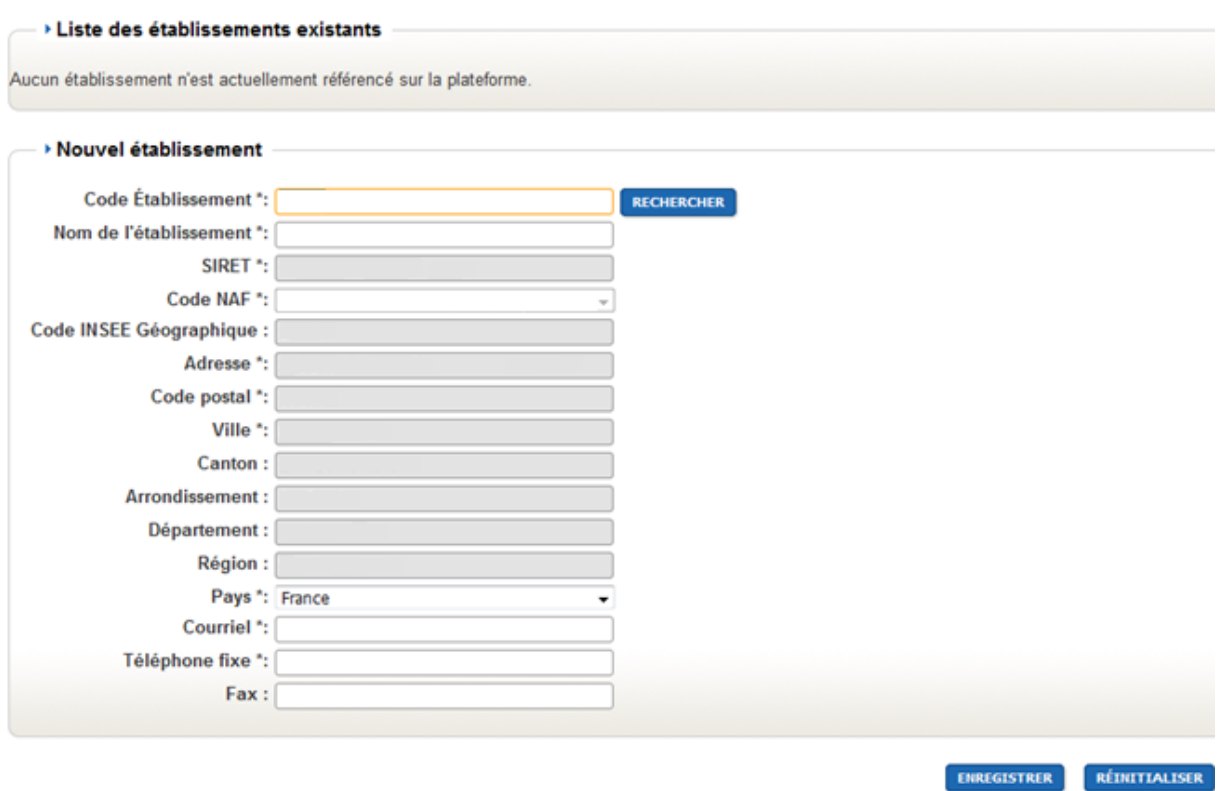

La personne qui crée le compte Entreprise devient "Administrateur" du compte Entreprise.

## **5. Création d'un compte Personnel (Utilisateur Entreprise)**

Une fois le compte Entreprise créé, il est possible de créer le compte Utilisateur Entreprise. Il est nécessaire de renseigner les informations suivantes :

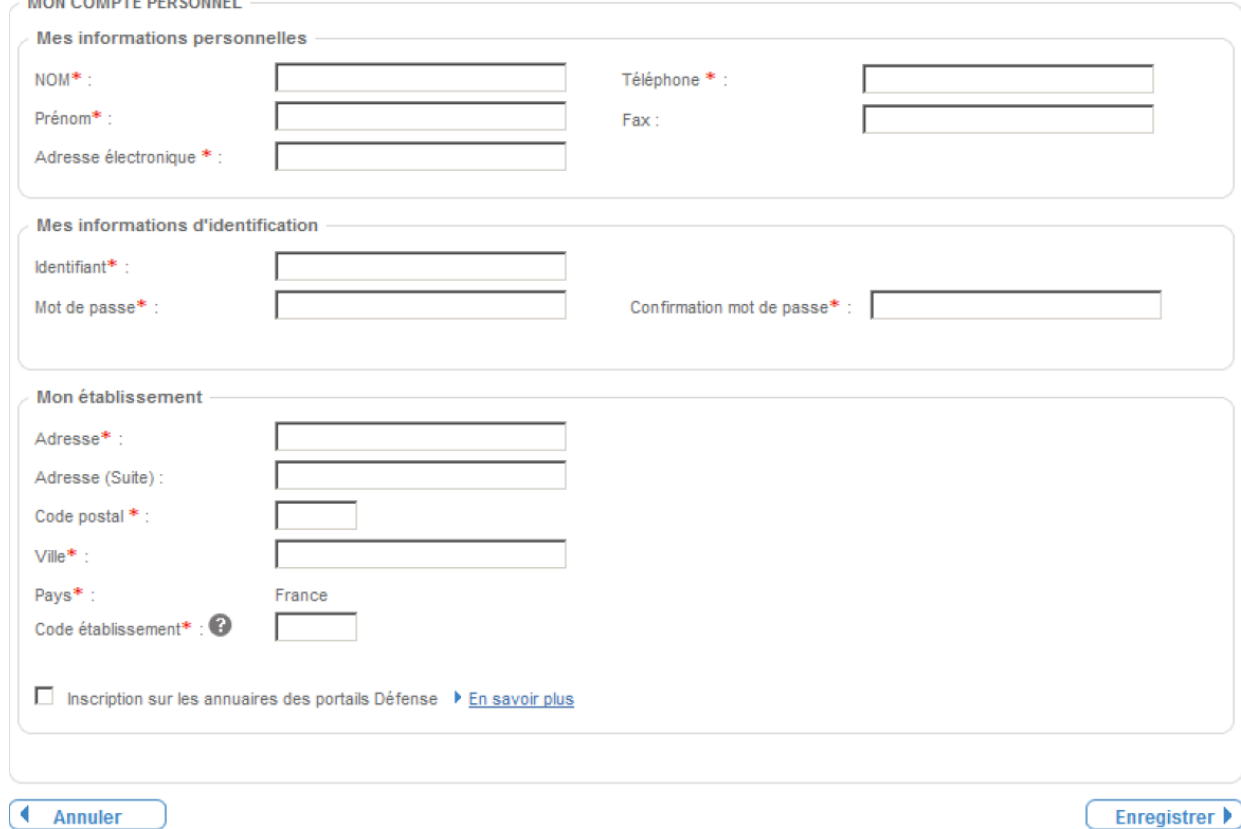

*Pour toute question ou difficulté, n'hésitez pas à prendre contact avec le service commande publique (02 98 82 87 91 / [c.bargain@ccpbs.fr](mailto:c.bargain@ccpbs.fr))*

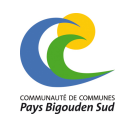